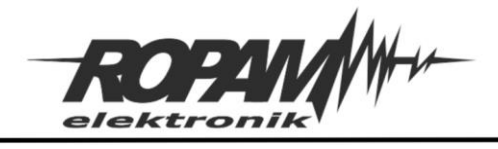

## NOTA APLIKACYJNA

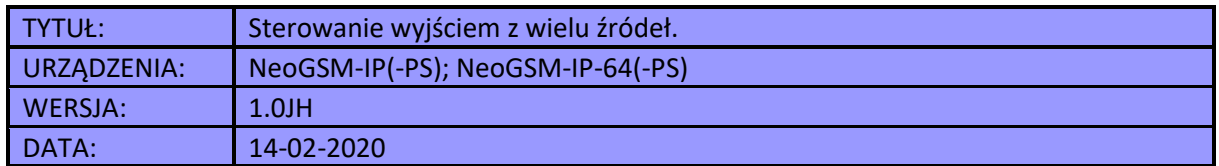

Prezentowana nota służy zobrazowaniu możliwości sterowania wyjściem z wielu źródeł zarówno lokalnych jak i zdalnych takich jak np.: przycisk dzwonkowy, manipulator TPR, aplikacja mobilna, SMS itp. Rozwiązanie jest zaimplementowane przy użyciu programu "Diagram Editor".

# **Założenia:**

Sterujemy wyjściem załączającym oświetlenie nocne, w przypadku kiedy ilość światła jest wystarczająca możliwość włączenia oświetlenia jest blokowana, jeżeli ilość światła spadnie poniżej określonego poziomu oświetlenie jest włączane i jednocześnie jest aktywowana możliwość sterowania nim z wybranych źródeł, jeżeli ilość światła ponownie wzrośnie oświetlenie zostanie wyłączone.

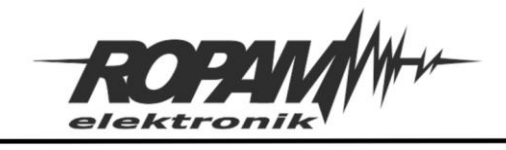

# **Podłączenie czujnika światła:**

Jako czujnik światła został użyty fotorezystor tworzący z dodatkowym rezystorem dzielnik napięcia, całość została podłączona do centrali jak na rysunku poniżej.

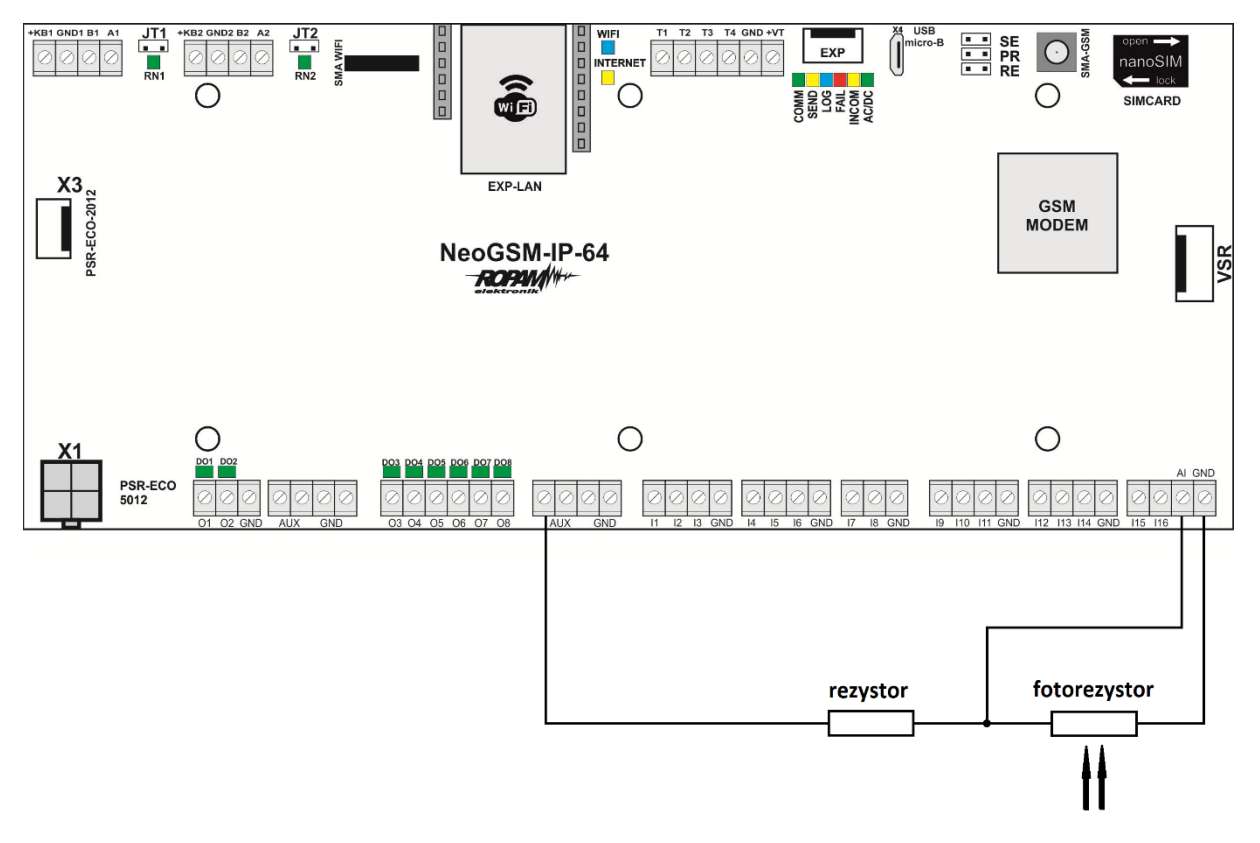

Wartość oporności rezystora powinna zostać dobrana odpowiednio do zastosowanego fotorezystora tak aby ilość świtała powodująca przełączenie się na oświetlenie nocne odpowiadała wartości napięcia na zacisku AI pomiędzy 3 a 7 [V].

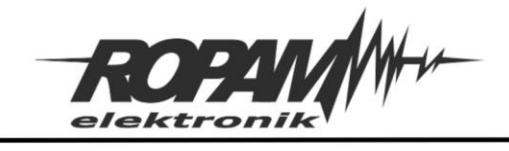

# **Konfiguracja wejścia:**

Jeżeli wyjście ma być sterowane lokalnie z przycisku dzwonkowego należy odpowiednio skonfigurować wejście centrali:

- Typ informacyjne
- polaryzacja NO

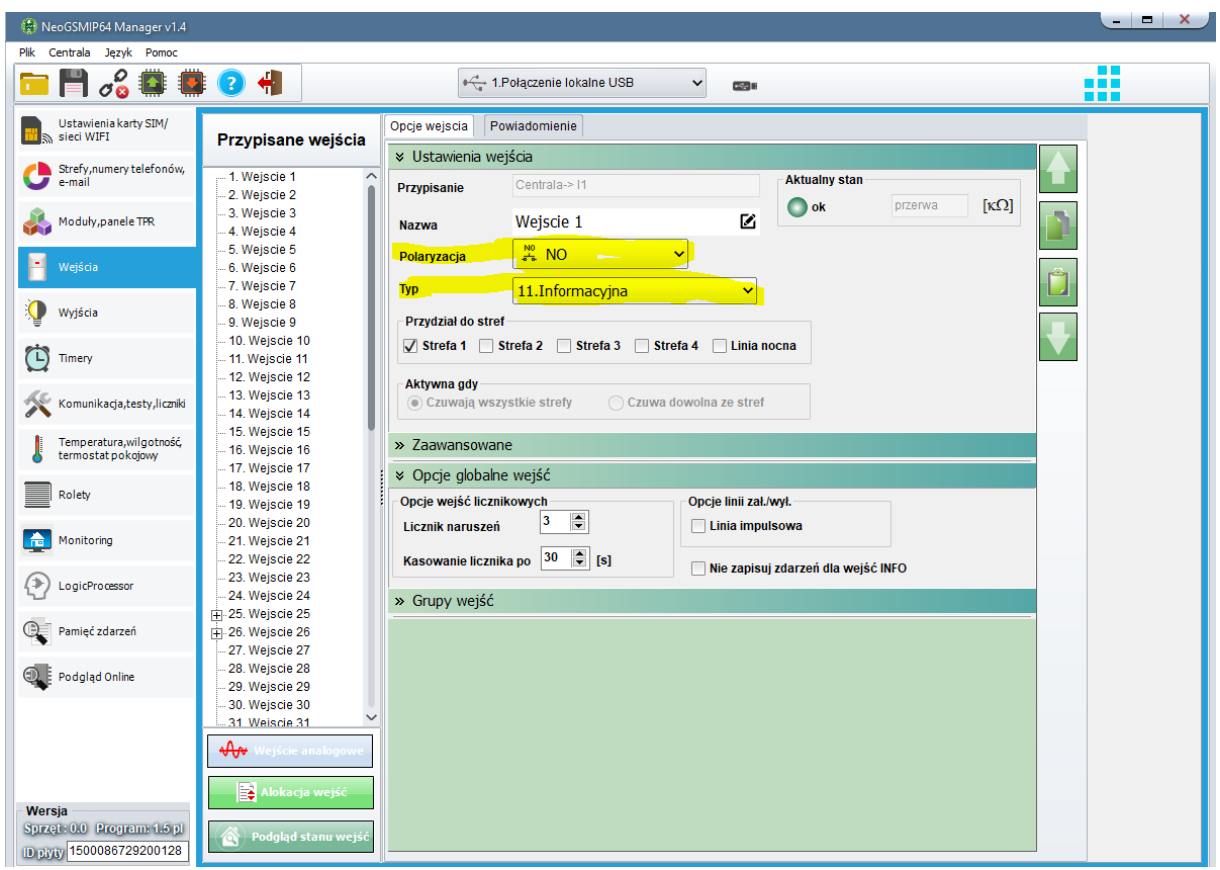

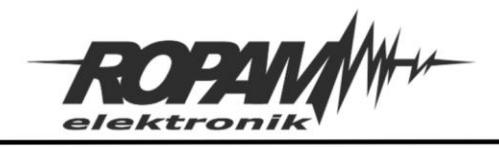

### **Konfiguracja wejścia analogowego:**

W wejściu analogowym należy skonfigurować zakres pomiarowy wejścia i próg alarmowy na podstawie którego będzie sterowane wyjścia oświetlenia.

W prezentowanym przykładzie czujnik jest skonfigurowany w zakresie 0 – 10[V] gdzie wartości bliskie zera oznaczają maksymalna ilość światła, zaś wartości bliskie 10[V] ilość minimalną, próg jest ustawiony na 7[V] co oznacza, że powyżej takiej wartości zostanie włączone światło, dodatkowo histereza ustawiona na 1[V] i opóźnienie ustawione na 10000[ms], odfiltrowuje chwilowe, bądź niewielkie zmiany oświetlenia (np.: cień rzucony przez przechodnia lub światła przejeżdżającego samochodu). Położenie czujnika światła i wartość histerezy trzeba dobrać tak, aby załączenie oświetlenia nie powodowało nadmiernego wzrostu ilości światła docierającego do czujnika i tym samym przekroczenia progu wyłączenia. Należy mieć na uwadze również to, że dla różnych miejsc instalacji, wartości zarówno progowa jak i histerezy oraz opóźnienia działania mogą wymagać pewnych modyfikacji w zależności od potrzeb i preferencji.

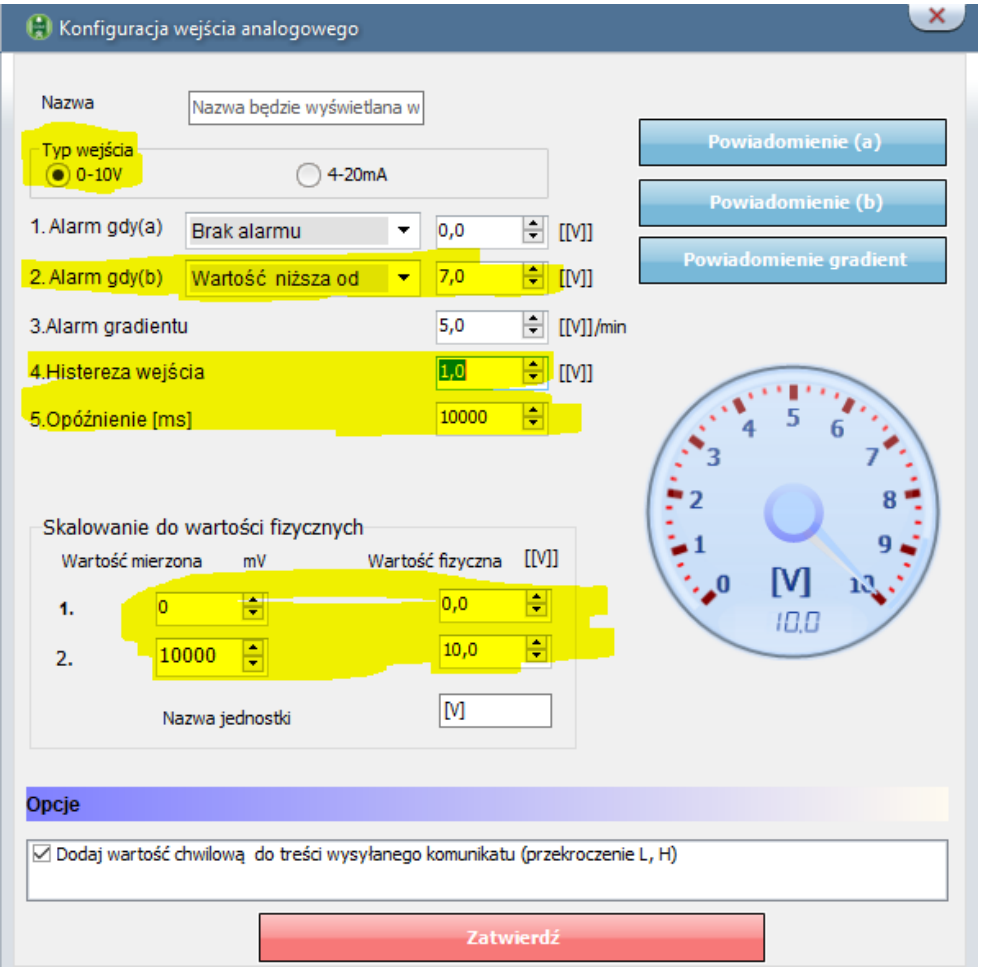

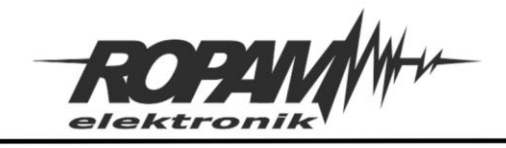

# **Ustawienia Wyjścia:**

W wyjściu załączającym oświetlenie należy zaznaczyć źródła sterowania tj.: Logic procesor, ponadto wszystkie źródła zdalne jakie mają mieć możliwość sterowania (aplikacja, CLIP, SMS), nie należy zaznaczać sterowania lokalnego, ponieważ jest ono realizowane poprzez Logic procesor. W prezentowanym przykładzie ze sterowania zdalnego jest wybrana tylko aplikacja mobilna.

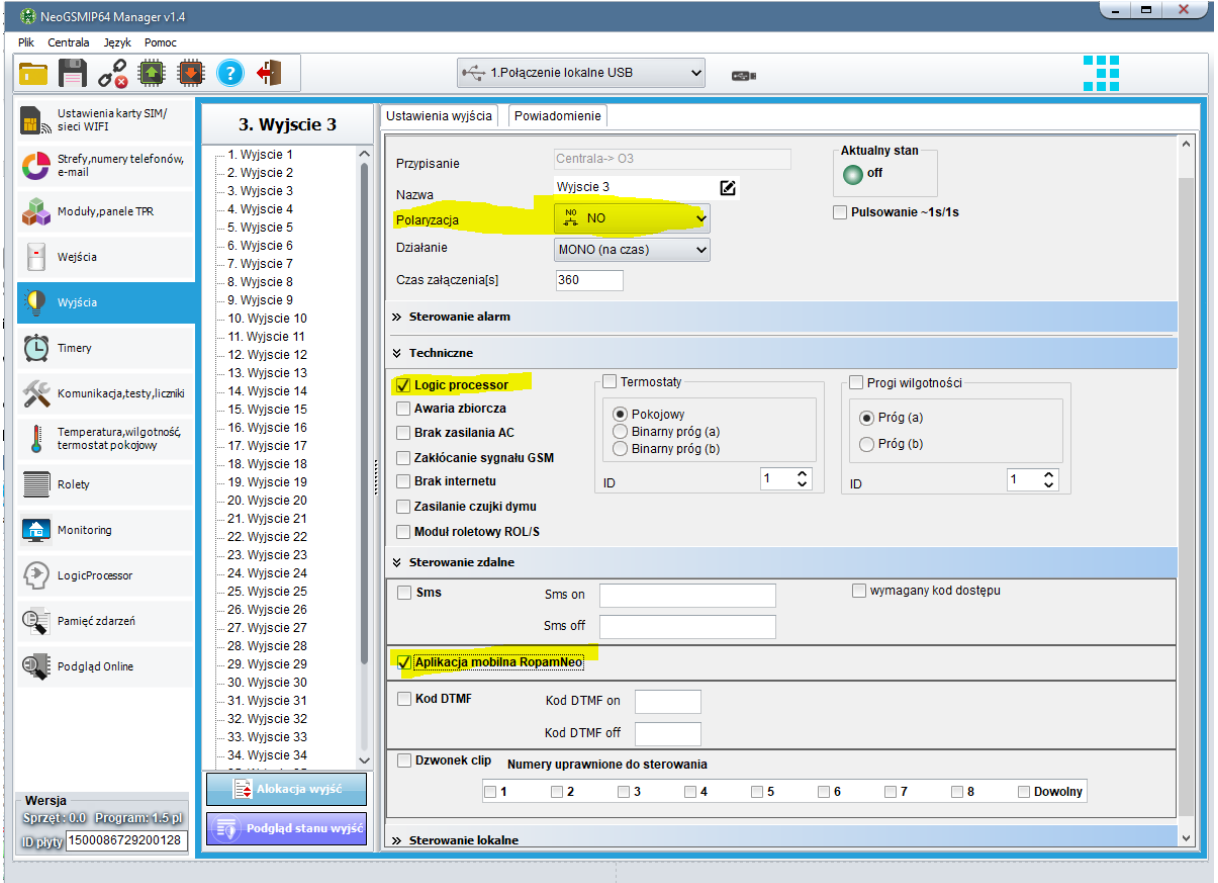

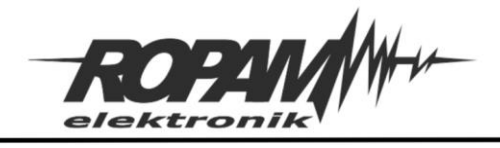

Ropam Elektronik s.c. tel. +48 12-341-04-07 | fox +48 12-379-34-10 biuro@ropam.com.pl | www.ropam.com.pl

#### **Logic Procesor:**

Poniżej widoczny jest schemat stworzony w programie "Diagram editor", oraz wygenerowany na jego podstawie skrypt Logic procesora.

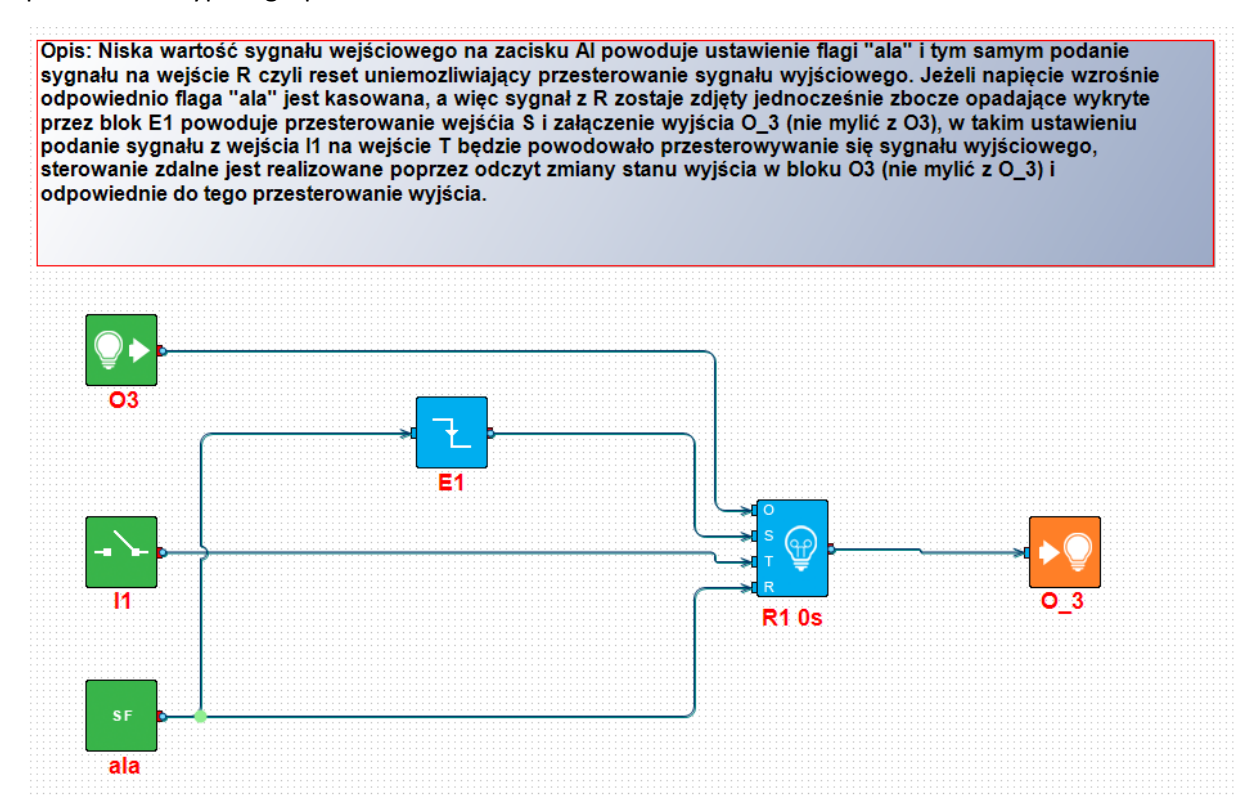

int ala; int E1; int I1; int O3; int R1; main() { while(1){  $O3 = geto(3);$  $I1 = geti(1)$ ; ala=getenv("ala");  $E1 = edge(0, 0, ala);$ R1=lsw(0,O3,E1,I1,ala,0,1); seto(3,R1); };  $\ddot{\ }$ ;

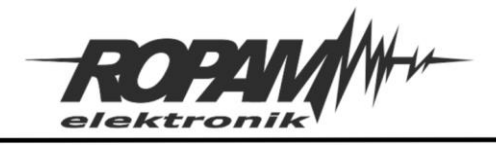

### **Konfiguracja panelu dotykowego:**

Należy dołożyć do ekranu ikonę sterującą wybranym wyjściem.

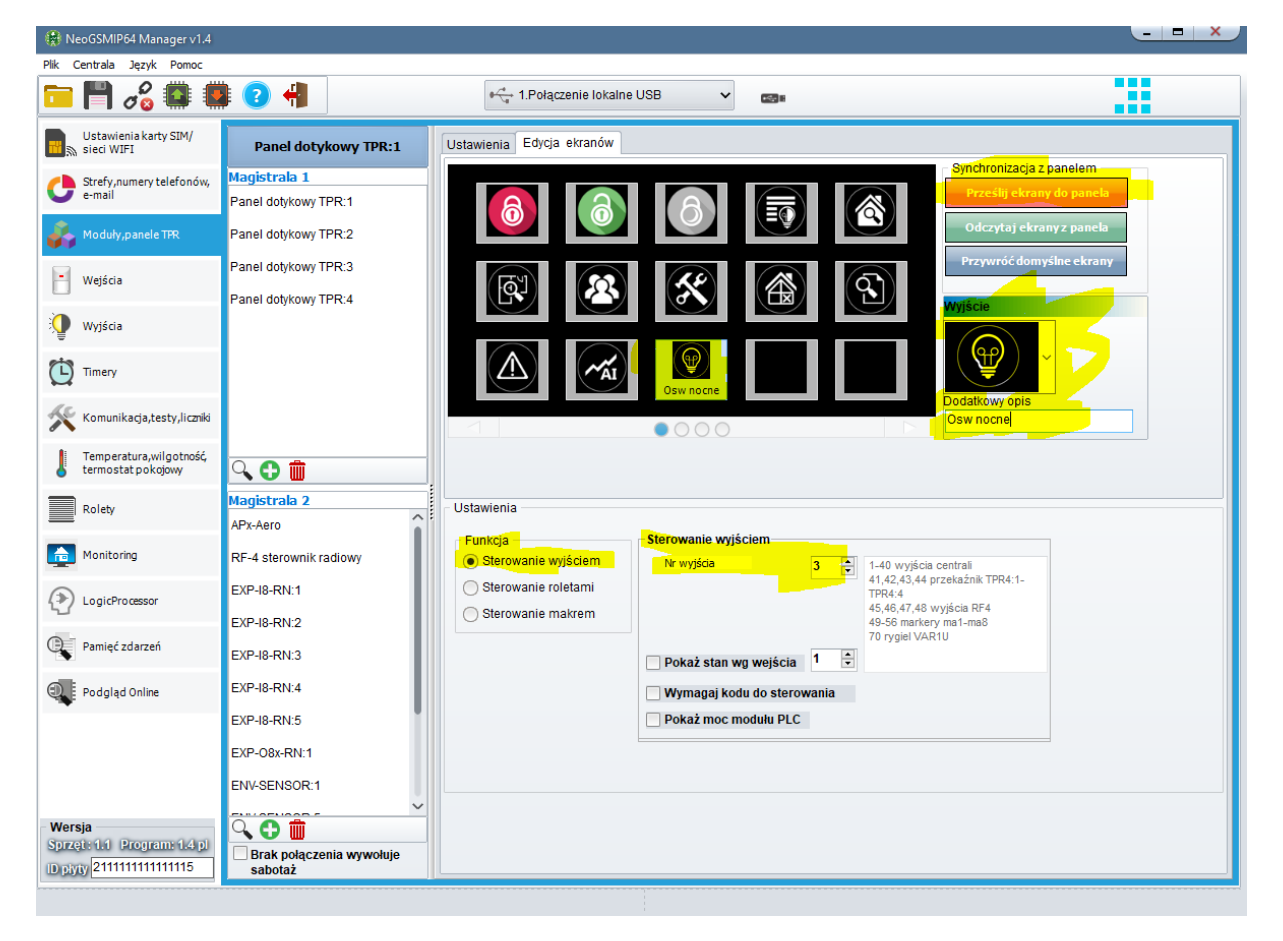

# **Konfiguracja aplikacji mobilnej:**

Analogicznie do konfiguracji TPR-a, należy dodać w aplikacji ikonę lub widget sterujący danym wyjściem.

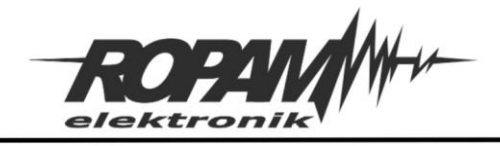

# **Zasada działania:**

Jeżeli ilość światła przekracza zadaną wartość flaga "ala" jest ustawiona na "1" i tym samym na wejście reset w bloku "lsw" jest podany sygnał "1" co blokuje możliwość włączenia wyjścia sterującego oświetleniem, w momencie spadku ilości światła, na reset zostaje podany sygnał "0" i jednocześnie zostaje wykryte zbocze opadające flagi "ala" (zmiana flagi z 1 na 0) co przez chwilową zmianę stanu z 0 na 1 wejścia "set" w bloku "lsw" powoduje włączenie oświetlenia. Ponieważ na wejście "reset" nie jest już podawany sygnał "1" jest możliwe sterowanie oświetleniem zarówno z wejść lokalnych (przez wejście "toggle" w "lsw") jak i zdalnych (przez sterowanie stanem wyjścia "O3" i wejście "O" w "lsw").

Czyli w skrócie: duża ilość padającego światła uniemożliwia załączenie dodatkowego oświetlenia, jeżeli ilość światła spadnie, dodatkowe oświetlenie jest włączane automatycznie oraz jest odblokowana możliwość sterowania nim z różnych źródeł, jeżeli ilość światła ponownie się zwiększy oświetlenie zostanie automatycznie wyłączone a możliwość sterownia nim zablokowana.

#### **Uwagi.**

Firma Ropam Elektronik z zasady ukierunkowana jest na innowacyjność i rozwój swoich rozwiązań dlatego zastrzega sobie prawo wprowadzania bez uprzedzenia zmian parametrów technicznych, wyposażenia i specyfikacji oferowanych towarów.

Ropam Elektronik nie ponosi odpowiedzialności za działanie aplikacji lub produktu w określonym wdrożeniu u Klienta. Integrator lub projektant jest odpowiedzialny za swoje produkty i aplikacje wykorzystujące elementy Ropam Elektronik. Informacje, dokumenty czy oprogramowanie, które można przeglądać lub pobrać z serwisu Ropam Elektronik są "tak jak są" ("as is") bez jakiejkolwiek gwarancji bezpośredniej lub domyślnej przydatności do wykorzystania, wdrożenia, zastosowania.

Wszystkie użyte nazwy, znaki towarowe i handlowe są własnością stosownych podmiotów i zostały użyte wyłącznie w celach informacyjnych oraz identyfikacyjnych.